niziak.spox.org - https://niziak.spox.org/wiki/

# **Shell**

It is based on FreeBSD

### **OPNSense custom**

pkg update

pkg upgrade pkg upgrade dnsmasq

opnsense-update

#### **shell menu**

*# opnsense-shell*

- 
- 1) Assign interfaces 8) Shell
- 2) Set interface IP address 9) pfTop
- 3) Reset the root password 10) Firewall log
- 4) Reset to factory defaults 11) Reload all services
- 5) Power off system 12) Update from console
- 
- 0) Logout 7) Ping host
	-
	-
	-
	-
	-
- 6) Reboot system 13) Restore a backup

#### **webgui**

/usr/local/etc/rc.restart\_webgui /var/etc/cert.pem **cat** /var/etc/lighty-webConfigurator.conf

*# Reinitialize circular log file (clog) after size change in webui:* /usr/local/opnsense/scripts/systemhealth/clearlog -m core -f dhcpd

## **firewall**

ipfw -a list pftop

pfctl -vvsr

*# Routing table* **netstat** -nr

#### **network interfaces**

**ifconfig** nic0 media 1000baseTX

### **hardware related**

pciconf -l -v

### **cdrom**

camcontrol devlist **mkdir** /media/cdrom mount\_cd9660 /dev/cd0 /media/cdrom

#### **benchmark**

```
# seek time and transfer rates benchmark
diskinfo -tv /dev/cd0
```
#### **networking**

sockstat -4 -l

#### **system / ps**

```
# top with command line names
top -a
```
swapinfo

pkg **install** sysinfo

sysinfo mem sysinfo storage

iostat -x 1

**mount** -t procfs proc /proc

\$ fetch https://raw.githubusercontent.com/ocochard/myscripts/master/FreeBSD/freebsdmemory.sh *## or use curl command ## ## \$ curl -O https://raw.githubusercontent.com/ocochard/myscripts/master/FreeBSD/freebsdmemory.sh* \$ **sh** freebsd-memory.sh

*# Check who is performing huge disk IO: run top and switch to 'm'*

From: <https://niziak.spox.org/wiki/> - **niziak.spox.org**

Permanent link: **<https://niziak.spox.org/wiki/sw:opnsense:shell>**

Last update: **2020/05/25 17:04**

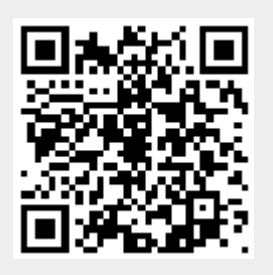